## スマートフォンでのZOOMの接続準備 (Android)

**スマートフォンでこ黄の場合にはZoomアプリのインストールが必要です。**

**3 「インストール」ポタンをタップして Zoomアプリをインストールください。**

- **1下記のページにアクセスします。**
	- **接続テストペ<sup>ー</sup> ジ**

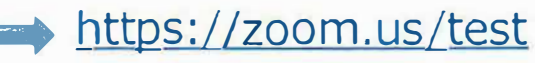

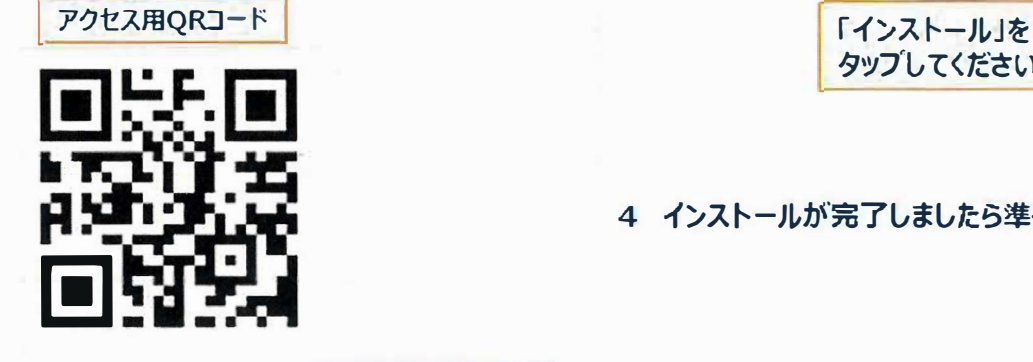

**2「参加」ボタンをタップすると ダウンロードするように促す画面が 表示されます。 「Google Payからダウンロード」を 選んでください。**

※Androidの場合は、Zoomアプリのインストールが 必須となり工す。

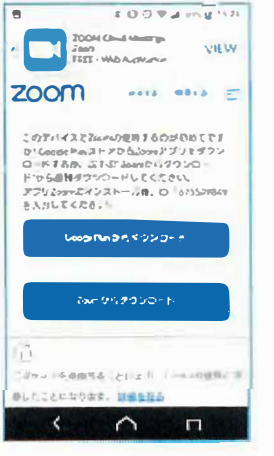

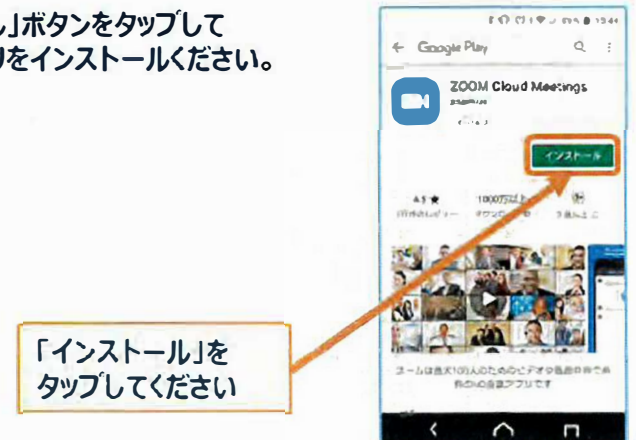

**4 インストールが完了しましたら準偏完了です。**

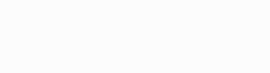